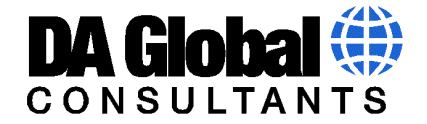

## Dynamically Import Flat Files Using Your OS and Python – Part2

The unpackaged tar.gz files contained a number of .csv files that we want to import into our Python environment as a data frame.

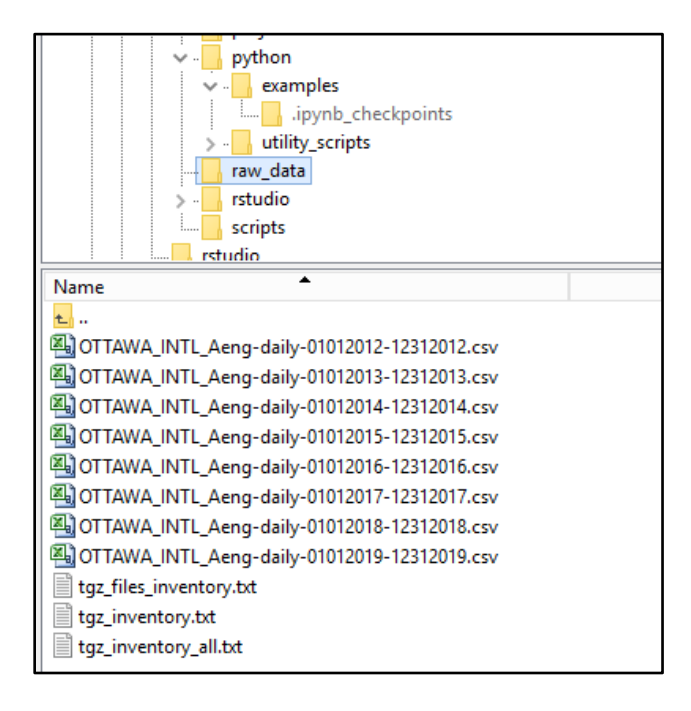

Create a template data frame **OTTAWA\_INTL\_Climate** that we can append our data as we import our source files through our loop. We will also use the list **OTTAWA\_INTL\_Climate\_COL\_NAMES** created here to assign the column names of our imported data. We can see after our code output the structure of the table with 29 columns. See code below.

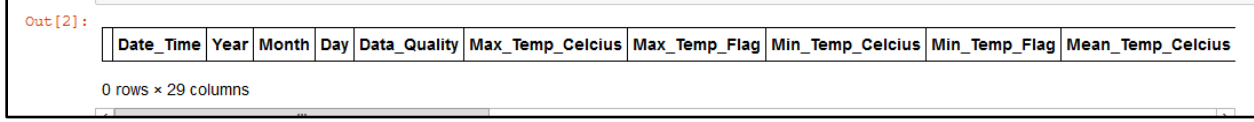

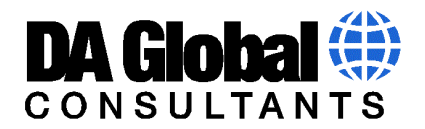

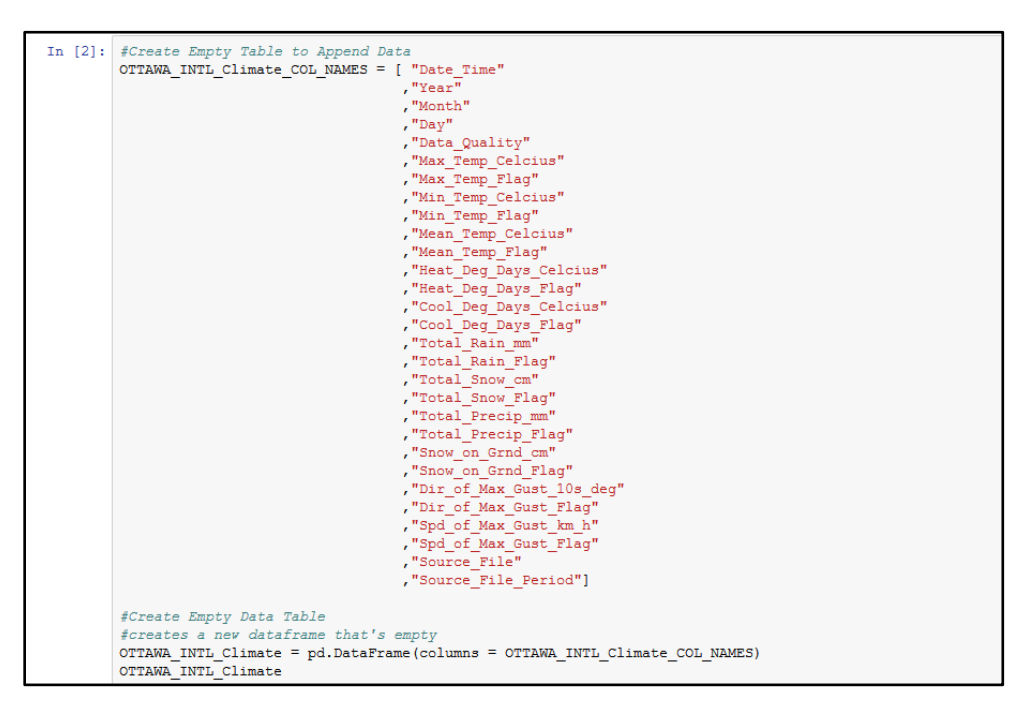

The next step is to loop through each file that has the extension **.csv** in the location **/home/dag\_analytics\_serviceacct/dag/raw\_data**, import the file and create a data frame, then append that data frame to our master data frame **OTTAWA\_INTL\_Climate** and then remove the imported file from our source directory. Remember in Part1 of this demonstration that we have already archived the files if we ever need to reprocess or restore. We will also add 2 new columns to the data frame that will indicate the file name of the source data, and we will extract the date range of the data based off of the name of the source file.

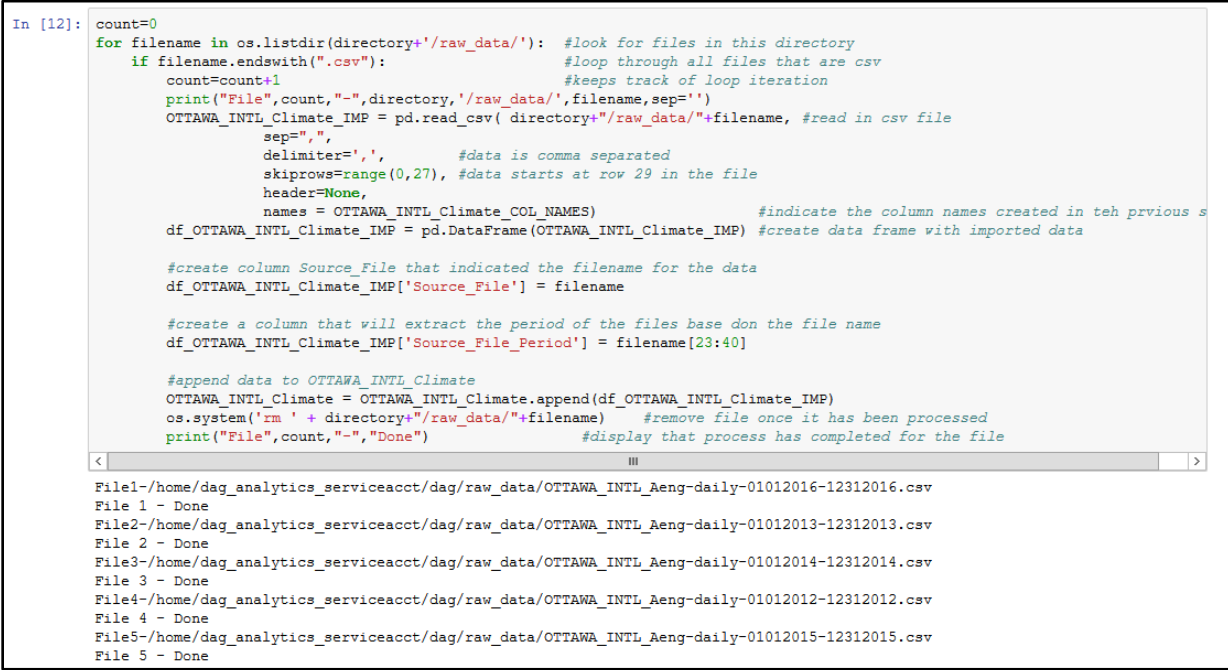

[www.da-global.com](http://www.da-global.com/)

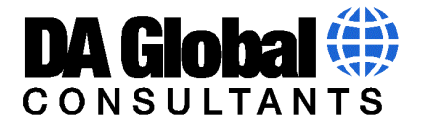

Now that we have our source files processed and into a data frame let's check out the default data types that have been assigned to the columns.

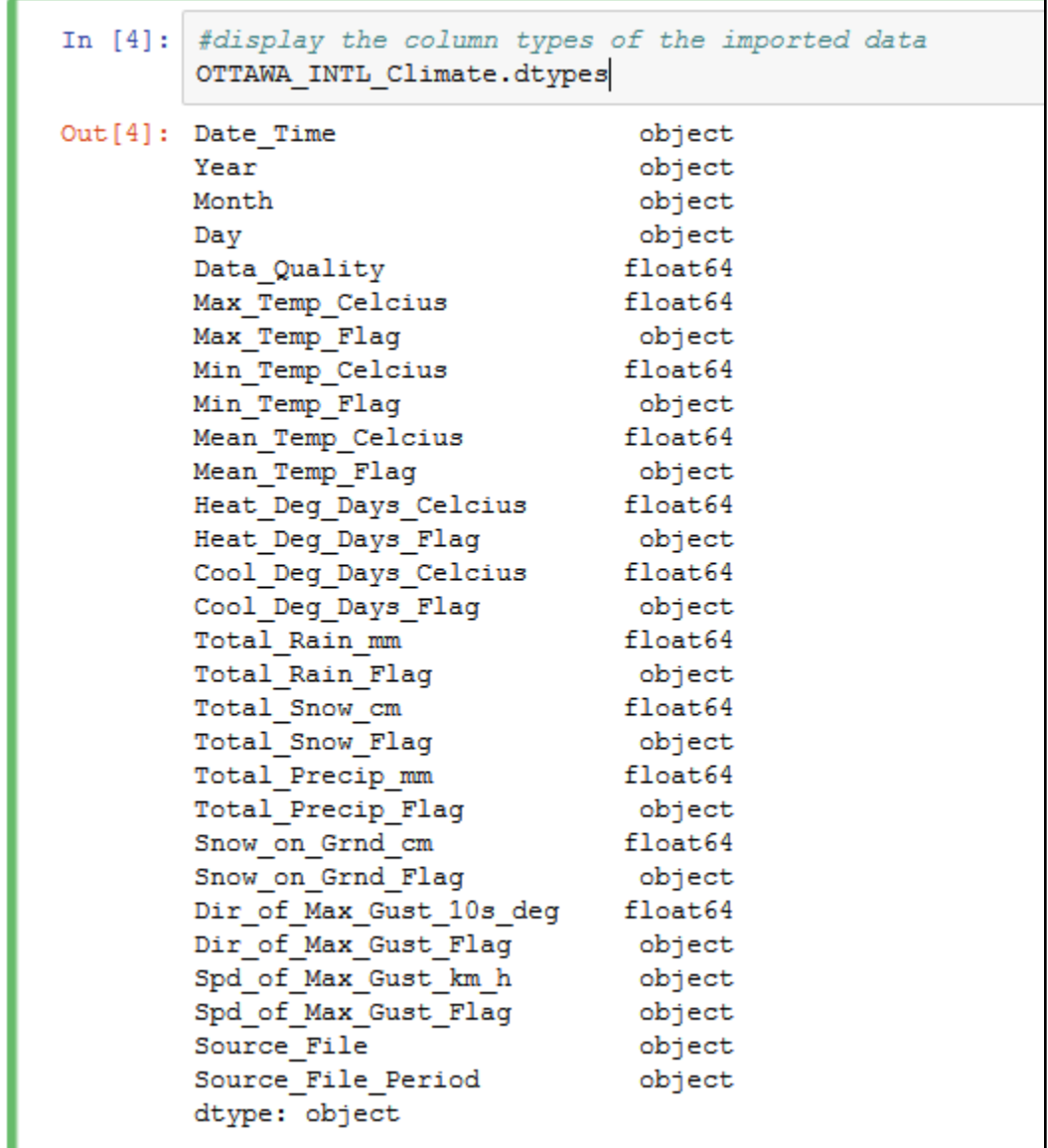

In this case we would definitely want to change our Date\_Time column to a date-time format so that we can process dates properly on this data frame.

```
In [5]: \frac{1}{3} fbased on the information in the previous step we will want top convert some data types based on our data requirements OTTAWA_INTL_Climate['Date_Time'] = pd.to_datetime (OTTAWA_INTL_Climate['Date_Time'],
 \texttt{OTTAWA\_INTL\_Climate['Day' ] = OTTAWA\_INTL\_Climate['Day' ] .astype(int)}
```
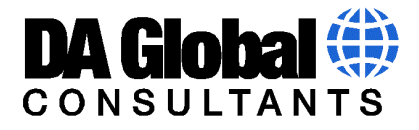

Now that we have changed our columns to our desired types, let's do another check to ensure that they have been converted properly.

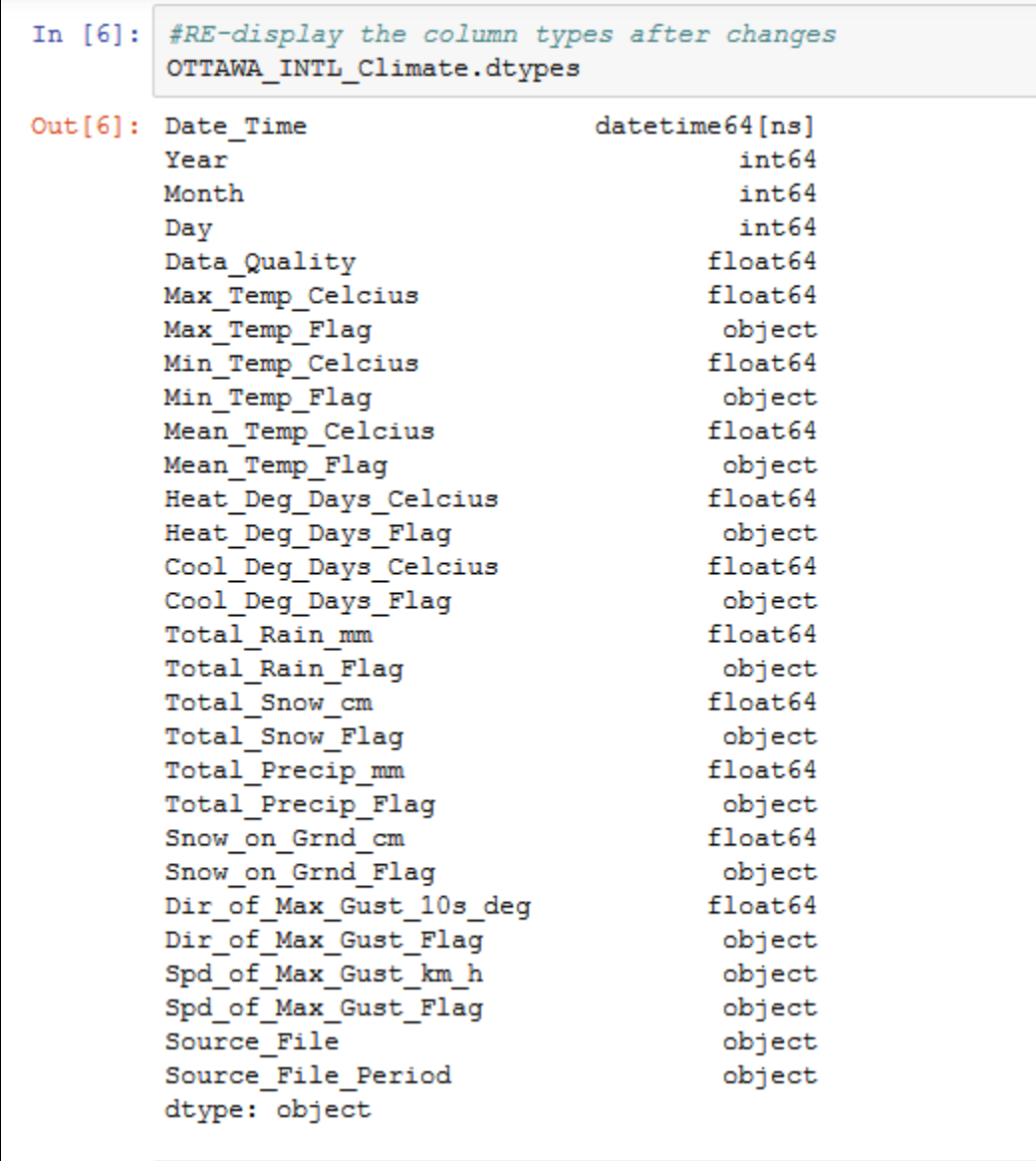

In the final 2 steps we will output the final data frame to a .csv output, and, we will also Pickle the data frame for when we want to restore it for future projects, or to continue to use the data frame for further data processing or to append more source file data in the future.

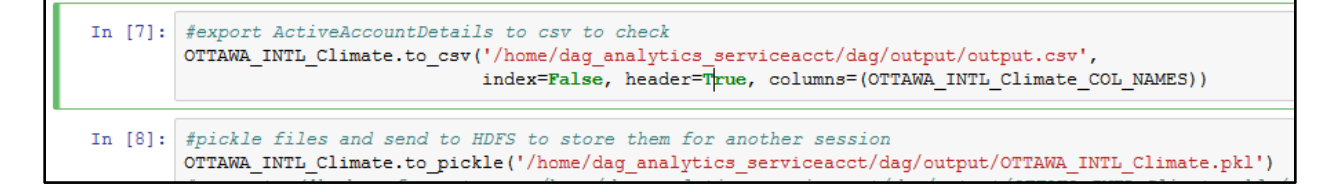

[www.da-global.com](http://www.da-global.com/)

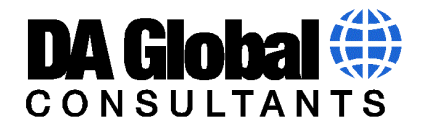

We can see our pickled file and our csv output in …/dag/output

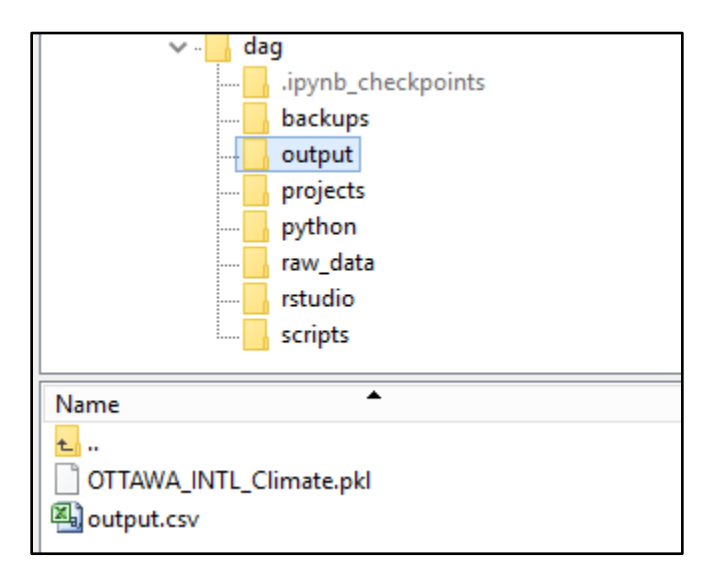

Looking at the csv output we can see the row data that has been imported and the 2 information columns at the end, indicating the source file from which that row was generated and the time frame of that row based on the file name.

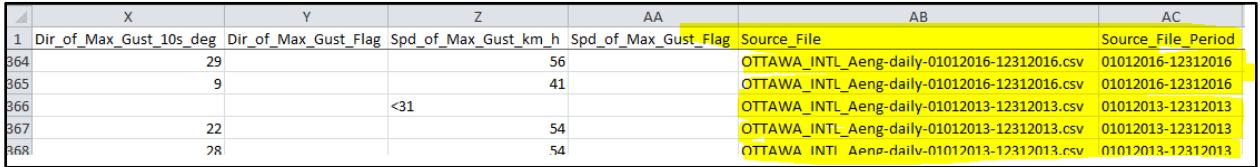